## **Simplifying SAP in** the Cloud

10/18/2022 **NYC ASUG Chapter Meeting** 

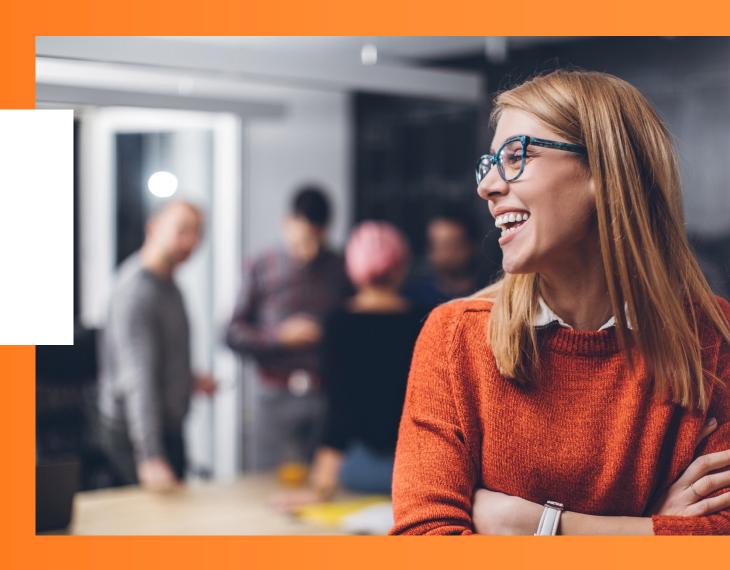

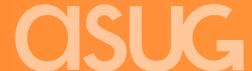

## **Simplifying SAP in the Cloud**

October 18, 2022 ASUG - New York City Chapter Meeting

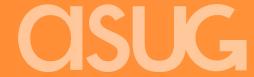

#### **Topics for today**

#### 1. Maintaining consistency of your SAP systems

During deployment and after installation

#### 2. Trento Project

From a single source you can view SAP hosts, status, modules and performance. Built in checks to ensure SAP clusters are configured properly. And more.

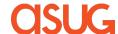

#### Maintaining consistency of your SAP servers – Installation consistency

#### **SAP** Related SALT formulas:

On premise or in the Cloud - Azure, AWS and GCP - configured for each provider's best practices

#### SAP HANA and HANA system replication bootstrap formula

#### saphanabootstrap-formula

Installs SAP HANA.

Configures system replication.

Preconfigures the High Availability cluster requirements.

Configures the SAP HANA Prometheus exporter

#### SAP NetWeaver bootstrap formula

#### sapnwbootstrap-formula

**ASCS** instance

**ERS** instance

**PAS** instance

AAS instance

Database instance (this adds the required users, tables, views, etc. to the current Hana database)

#### High availability cluster bootstrap formula

#### habootstrap-formula

Creates and configures the High Availability Pacemaker cluster

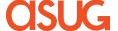

#### Maintaining consistency of your SAP servers – Installation consistency

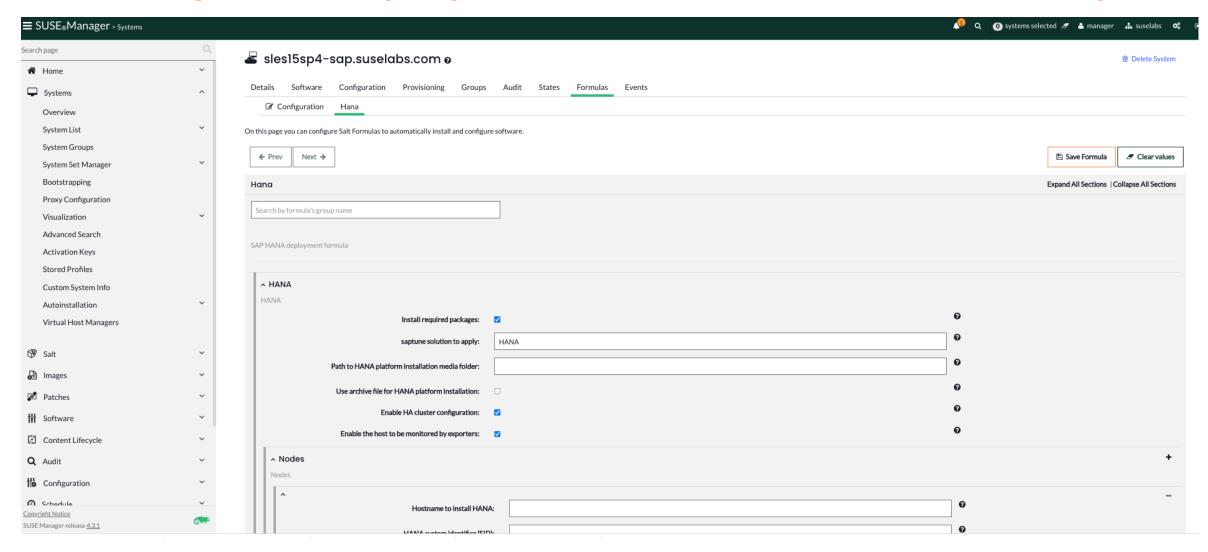

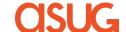

# Maintaining consistency of your SAP servers with SUSE Manager's Content Lifecycle Manager

- Automated updates and patches
- Move packages across multiple stages with UI-based CLM
- Customize and test packages before updating production systems
- Control content with filters
- Schedule maintenance windows

## **Content Lifecycle Management**

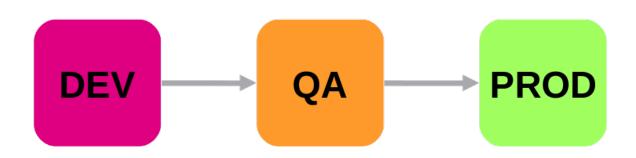

- Recurring state to apply the highstate
- Software channels
- Configuration channels

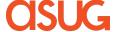

# Maintaining consistency of your SAP servers with SUSE Manager's Content Lifecycle Manager

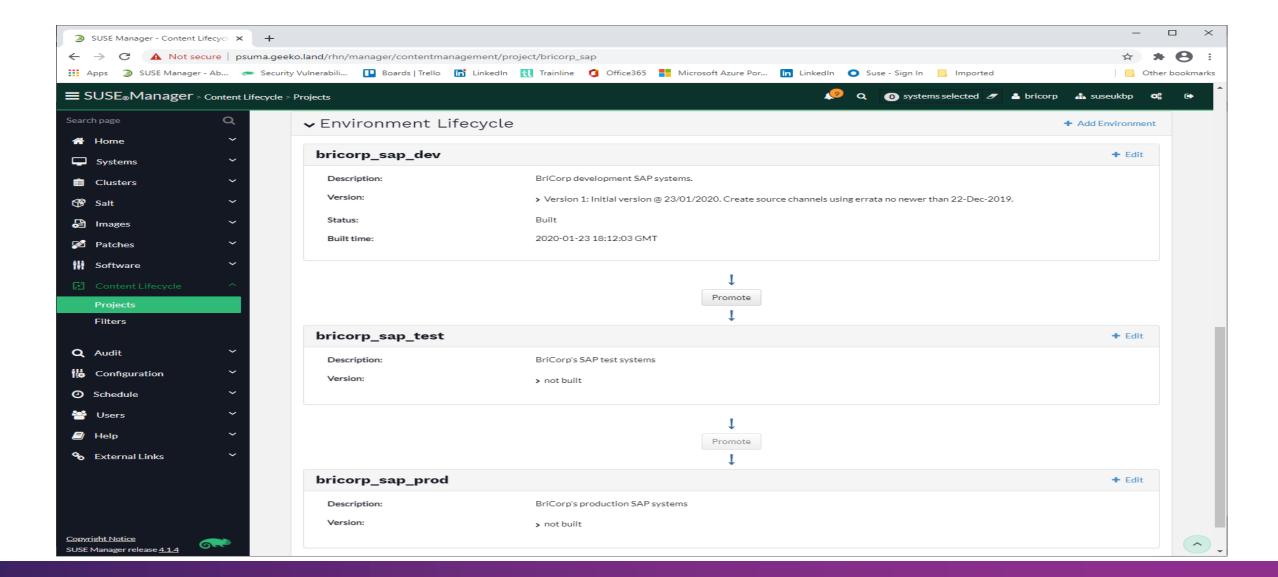

# Maintaining consistency of your SAP servers – runtime saptune

#### What is saptune?

Part of SLES for SAP Applications – is a configuration tool to prepare a system to run SAP workloads by implementing the recommendations of various SAP notes. Revert now implemented to back off change.

```
sap12sp4:~ # saptune solution list
All solutions (* denotes enabled solution, 0 denotes override file exists for solution):
       BOBJ
                           - 941735 1771258 1984787 SAP BOBJ
        HANA
                                   1771258 1980196 1984787 2205917 2382421 2534844
        NETWEAVER
                           - 941735 1771258 1984787
       NETWEAVER+HANA
                           - 941735 1771258 1980196 1984787 2205917 2382421 2534844
       S4HANA-APP+DB
                          - 941735 1771258 1980196 1984787 2205917 2382421 2534844
       S4HANA-APPSERVER
                          - 941735 1771258 1984787
       S4HANA-DBSERVER
                           - 941735 1771258 1980196 1984787 2205917 2382421 2534844
       SAP-ASE
                           - 941735 1410736 1680803 1771258 1984787
```

Select solution with \$saptune solution apply <SOLUTION>
Apply notes with \$saptune note apply <NOTES>

https://documentation.suse.com/sles-sap/15-SP2/html/SLES-SAP-guide/cha-tune.html

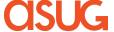

# Maintaining consistency of your SAP servers – runtime saptune

#### What's new with saptune3

#### **Check script to verify setup**

The second most prevalent cause for support cases has been an incorrect setup of saptune: forgetting to enable services, mixups with sapconf, wrong tuned profiles. Now saptune comes with a check script to verify the correct setup:

```
# saptune check
This is saptune check v0.2.1.
It verifies if saptune is set up correctly.
Please keep in mind:
- This tool does not check, if the tuning itself works correctly.
- Follow the hints from top to down to minimize side effects.
Checking saptune
===========
[NOTE] saptune package has version 3.0.0
[ OK ] System is in status "running"
[ OK ] configured saptune version is 3
[ OK ] sapconf.service is inactive
[ OK ] sapconf.service is disabled
[ OK ] saptune.service is active
[ OK ] saptune.service is enabled
[NOTE] tuned profile is 'virtual-guest'
[ OK ] tuned.service is inactive
[ OK ] tuned.service is disabled
Saptune is set up correctly.
```

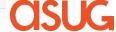

# Maintaining consistency of your SAP servers – runtime saptune

#### What's new with saptune3

#### Tagging of configuration sections (architecture, storage vendors, cloud etc)

Saptune 3 supports tagging to apply configuration sections only if certain conditions are met. SAP Notes for cloud providers make use of this feature. In this example, this note parameter only get applied if the system is an azure cloud instance:

```
# saptune note show 2993054
...
[sysctl:csp=azure]
net.ipv4.tcp_keepalive_time = 300
...
```

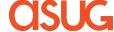

### Maintaining consistency of your SAP servers – runtime saptune

#### What's new with saptune3

#### **Custom Solutions**

Create custom SAP note lists that can be tailored to your solution.

saptune 3 allows you create your own note list:

```
# saptune solution list
All solutions (* denotes enabled solution, O denotes override file exists for solution, C de
. . .
     S4HANA-DBSFRVFR - 941735 1771258 1980196 2578899 2684254 2382421 2534844 2993054 165624
     SAP-ASE
                     - 941735 1410736 1680803 1771258 2578899 2993054 1656250
* C myHANA
                     - 941735 1771258 1980196 2578899 2684254 2382421 2534844 DC1
```

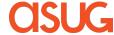

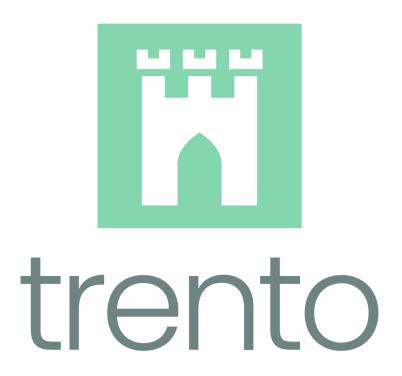

# The single pane of glass for your SAP Applications

Trento is an open-source cloud-native web console aiming to improve the workday of SAP Applications administrators

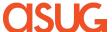

#### Trento

#### (planned shipment as part of SLES for SAP)

Trento is the Day 2 Operations Manager for customers' HANA and S/4HANA deployments to prevent downtimes through proactive checks and monitoring

#### Configuration checks

Check system configurations against best practices, identify and visualize issues; provide recommendations.

#### Monitoring of SAP Landscape

Provide key metrics for SAP systems with predefined dashboards and alerting; include HW specific performance measurements.

#### Visualization of complete SAP environment

Presents complete SAP environment, clusters, systems and their relations in a familiar way.

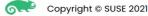

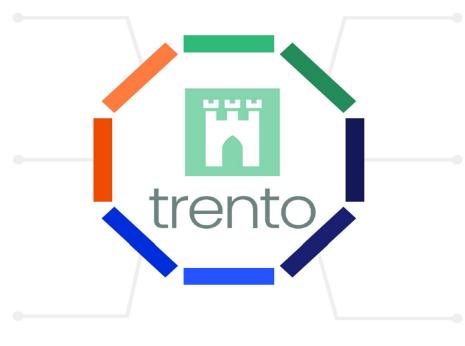

#### Future: Al supported system checks and recommendations

Al supported analysis of log files and systems to detect errors and bottlenecks - and provide recommendations .based on industries' best practices.

#### Can be deployed anywhere

Containerized Application that can be deployed wherever customers' SAP landscapes exist - on-prem or in the cloud

#### Ease of use

Single click install; easy to use web UI. Discovers servers, clusters, systems and full landscapes.

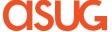

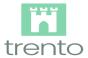

- ♠ Dashboard
- ☐ Hosts
- ▲ Clusters
- SAP Systems
- HANA Databases
- Settings
- About

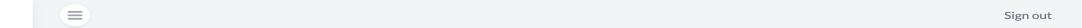

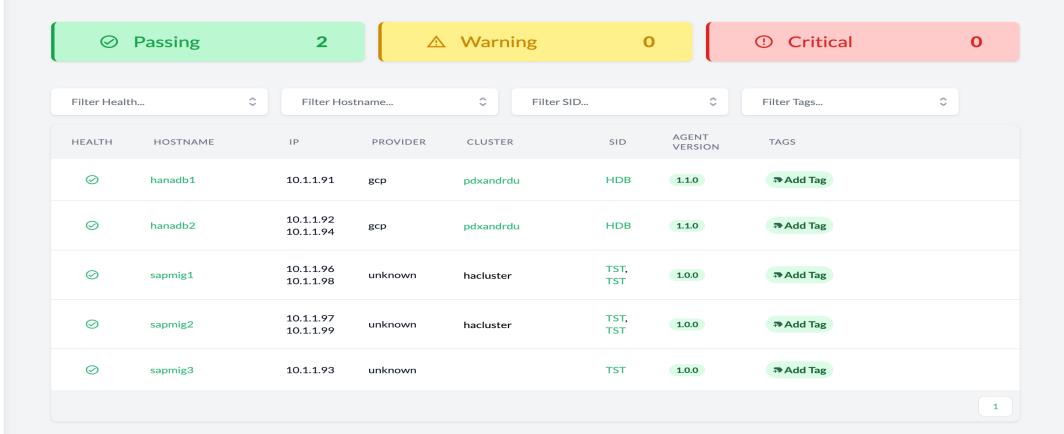

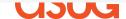

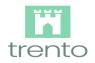

- ♠ Dashboard
- ☐ Hosts
- Clusters
- SAP Systems
- HANA Databases
- ≔ Checks catalog
- Settings
- About

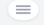

Sign out

#### **HANA Database Details**

| <b>Name</b><br>HDB | Туре          |  |
|--------------------|---------------|--|
| HDB                | HANA Database |  |

#### Layout

| HOSTNAME | INSTANCE NUMBER | FEATURES       | HTTP PORT | HTTPS PORT | START PRIORITY | STATUS           |
|----------|-----------------|----------------|-----------|------------|----------------|------------------|
| hanadb1  | 00              | HDB HDB_WORKER | 50013     | 50014      | 0.3            | SAPControl-GRAY  |
| hanadb2  | 00              | HDB HDB_WORKER | 50013     | 50014      | 0.3            | SAPControl-GREEN |

#### Hosts

| HOSTNAME | IP                     | PROVIDER | CLUSTER   | AGENT VERSION |
|----------|------------------------|----------|-----------|---------------|
| hanadb1  | 10.1.1.91              | gcp      | pdxandrdu | 1.1.0         |
| hanadb2  | 10.1.1.92<br>10.1.1.94 | gcp      | pdxandrdu | 1.1.0         |

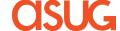

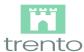

- ♠ Dashboard
- Hosts
- Clusters
- SAP Systems
- HANA Databases
- :≡ Checks catalog
- Settings
- About

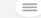

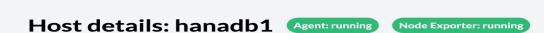

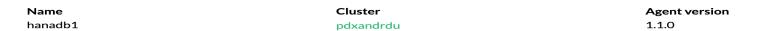

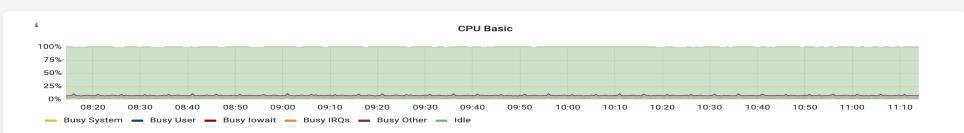

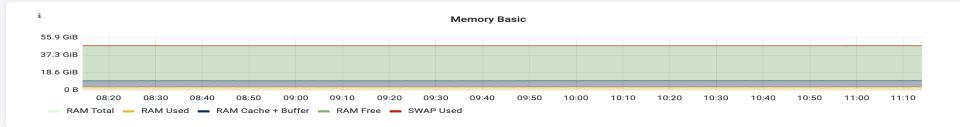

#### **Provider details**

| <b>Provider</b><br>GCP | Instance name | Project ID | Zone    |
|------------------------|---------------|------------|---------|
| Machine type           | Disk number   | Image      | Network |

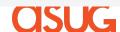

Sign out

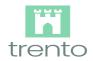

- ♠ Dashboard
- ☐ Hosts
- ▲ Clusters
- SAP Systems
- HANA Databases
- ≔ Checks catalog
- Settings
- About

#### **SAP** instances

| ID                                   | SID | TYPE     | FEATURES       | INSTANCE NUMBER |
|--------------------------------------|-----|----------|----------------|-----------------|
| 2dac5166-6064-5b1a-8ee5-6e283a915439 | HDB | database | HDB HDB_WORKER | 00              |

#### SLES subscription details

| IDENTIFIER                      | ARCH   | VERSION | TYPE | STATUS         | SUBSCRIPTION STATUS | STARTS_AT | EXPIRES AT |
|---------------------------------|--------|---------|------|----------------|---------------------|-----------|------------|
| SLES_SAP                        | x86_64 | 15.3    |      | Not Registered |                     |           |            |
| sle-module-server-applications  | x86_64 | 15.3    |      | Not Registered |                     |           |            |
| sle-module-sap-applications     | x86_64 | 15.3    |      | Not Registered |                     |           |            |
| sle-module-live-patching        | x86_64 | 15.3    |      | Not Registered |                     |           |            |
| sle-module-desktop-applications | x86_64 | 15.3    |      | Not Registered |                     |           |            |
| sle-module-basesystem           | x86_64 | 15.3    |      | Not Registered |                     |           |            |
| sle-manager-tools               | x86_64 | 15      |      | Not Registered |                     |           |            |
| sle-ha                          | x86_64 | 15.3    |      | Not Registered |                     |           |            |

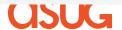

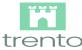

- **企** Dashboard
- ☐ Hosts
- Clusters
- SAP Systems
- HANA Databases
- :≡ Checks catalog
- Settings
- About

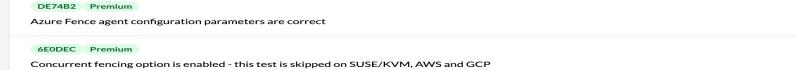

#### Corosync 156F64 Corosync token timeout is set to 30000 53D035 Corosync is running with token timeout set to 30000 BA215C Premium corosync.conf files are identical across all nodes A1244C Corosync consensus timeout is set to 36000 FB0E0D Corosync is running with consensus timeout set to 36000 845CC9 Corosync max\_messages is set to 20 Corosync is running with max\_messages set to 20 24ABCB Corosync join is set to 60 822E47 Corosync is running with join set to 60 21FCA6 Corosync token\_retransmits\_before\_loss\_const is set to: 6

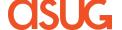

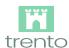

♠ Dashboard

Hosts

Clusters

SAP Systems

HANA Databases

≔ Checks catalog

Settings

About

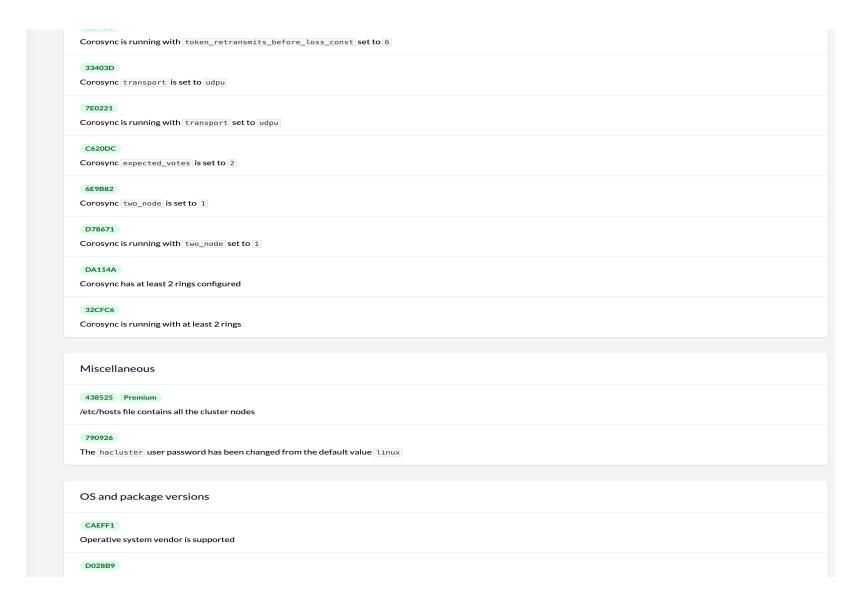

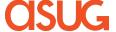

## Trento: planned road ahead

CY21Q4

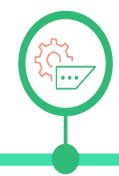

CY22Q1

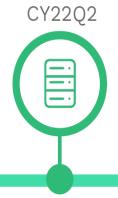

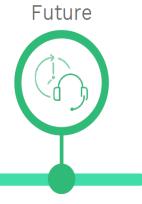

SAP Services discovery and HANA Cluster config. compliance

1-line installation; more than 50 compliance checks; basic telemetry Monitoring integration and initial multi-cloud coverage

Smart alerting and monitoring from Trento UI; AWS specific compliance checks Automated Remediations and Log Aggregation

Automated actions to address problems reported; SAP specialized log ingestion; expansion to GCP

## Advanced Operations

SAP clusters maintenance/change management, selfhealing capabilities

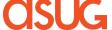

# **Questions?**

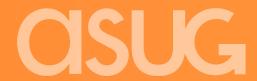

# Thank you.

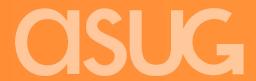